# CSE 451: Section 1

C, GDB, Lab 1 intro 9/28/23

## Overview

- 1) Review of C
- 2) Tools for debugging
- 3) Office hours, discussion board
- 4) Lab 1 intro

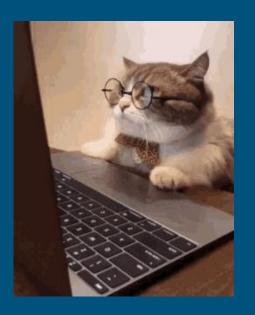

# Review of C

### Pointers & Addresses

- **&**: Gets the address of where something is stored in (virtual) memory
  - o a 32/64 bit (4/8 byte) number
  - $\circ$  you can do arbitrary math to a pointer value (might end up with an invalid address.....)
    - Ptr++ Increments address by the size of the pointed to type
    - no pointer arithmetic on a void pointer!
- \*: Dereferencing, "give me whatever is stored in memory at this address".
  - o dereferencing invalid addresses (nullptr, random address) causes a segfault!

<sup>\*\*</sup> A decent chunk of bugs are basically passing pointers when you shouldn't and vice versa\*\*

### Pointers & Addresses

```
void increment(int* ptr) {
   *ptr = *ptr + 1;
}

void example() {
   int x = 3;
   increment(&x); // value of x?
}
```

```
← Pass in a pointer

ptr = address of an int

*ptr = value stored at the address ptr
```

← Gets the address at which 'x' resides in memory

### Pointers & Addresses

```
void class_string(char** strptr) {
   *strptr = "class";
}
void example() {
   char* str = "hello"; // what would strlen(str)return?
   char* str2 = str;
   class_string(&str2); // what would printf(str2) output?
}
```

# Find the bug 🐛

```
struct elem {
  int value;
  struct elem *next;
};
int example(struct elem* e) {
  if (e != NULL) {
    return e->next->value;
  return -1;
```

# Find the bug 🐛

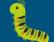

```
struct elem {
 int value;
  struct elem *next;
void increment(struct elem *e) {
  if (e != NULL) {
    e->value += 1;
void example() {
  struct elem *e;
  increment(e);
```

# Find the bug 🐛

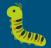

```
struct elem {
 int value;
 struct elem *next;
struct elem* alloc_elem() {
 struct elem e;
 return &e;
void example() {
 struct elem* e = alloc_elem();
 if (e != NULL) {
   e->value = 0;
```

# Tools For Debugging

### Old Friend: Printf

Prints are very useful for simple debugging:

- How far have we reached in a function?
- How many times did we meet a condition?
- Function invocations & its parameters

However, sometimes prints are not enough:

- bugs in your code can impact printfs in unexpected ways
- printf grabs a console lock that may make the bug difficult to reproduce
- printf uses a buffer internally, so prints might be interleaved
- can't print in assembly

### New Friend:

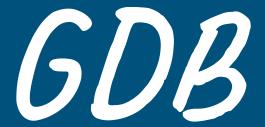

This is a systems class and you'll be doing a LOT of debugging
Also lots of pointers.
Really, the pointers are the main reason for the debugging

### GDB commands to know: a non-exhaustive list

- gdb path/to/exe
- run: start execution of the given executable
- n: run the next line of code. If it's a function, execute it entirely.
  - o ni: Same behavior, but goes one *assembly instruction* at a time instead.
- s: run the next line of code. If it's a function, *step* into it
  - o si: Same as "s", but goes *one assembly instruction* at a time instead.
- c: run the rest of the program until it hits a breakpoint or exits

### GDB commands to know: a non-exhaustive list

- b \_\_\_\_: set a breakpoint for the given function or line (e.g. "b file.c:foo")
- bt: get the stack trace to the current point
- up/down: go up/down function stack frames in the backtrace
- (r)watch \_\_\_\_: set a breakpoint for the given thing being accessed
- p \_\_\_\_: print the value of the given thing
  - Can understand C-style variable syntax, e.g.: p \*((struct my\_struct\*) ptr) interprets
    the memory pointed to by ptr as a `struct my\_struct`.
- x \_\_\_\_: examine the memory at an address. Many flags

## GDB Example

```
#include <stdio.h>
     void increment(int *ptr) {
       if (ptr == NULL) {
         exit(1);
       *ptr += 1;
     int main() {
       int a, b, c;
       printf("starting value for a: %d, b: %d, c: %d\n", a, b, c);
       increment(a);
       increment(a);
       increment(NULL);
       return 0; // never reaches here
20
```

```
Reading symbols from a.out...done.
(qdb) b main
Breakpoint 1 at 0x40060d: file example.c, line 13.
(adb) b 5
Breakpoint 2 at 0x4005e9: file example.c, line 5.
(adb) run
Starting program: /homes/iws/jlli/a.out
Breakpoint 1, main () at example.c:13
         printf("starting value for a: %d, b: %d, c: %d\n", a, b, c);
13
(qdb) print a
$1 = 0
(qdb) print b
$2 = 0
(qdb) print c
$3 = 32767
(qdb) n
starting value for a: 0, b: 0, c: 32767
         increment(a);
(qdb) c
Continuing.
Breakpoint 2, increment (ptr=0x0) at example.c:5
           exit(1);
(adb) bt
#0 increment (ptr=0x0) at example.c:5
#1 0x000000000000400634 in main () at example.c:14
(ddb)
```

### GDB Cheatsheet

See this GDB cheatsheet for a good overview of what's possible:

https://darkdust.net/files/GDB%20Cheat%20Sheet.pdf

# Logistics

# Regarding office hours

- There are a *lot* of strange ways you can break xk
- Unlike in other classes, there are many functional ways to structure your code (no one right answer)
- Going through GDB in office hours is way too slow
- Please do preliminary debugging as far as you can before office hours, so we can give useful advice
- For particularly weird issues, we might not be able to solve your bug within available time constraints

### Discussion Board

If you've tried debugging and have come up against a wall that would take too long for office hours, consider posting on the discussion board.

#### Include DETAILS

- What is the problem (What did you expect to see? What actually happened?)
- Which methods does it manifest in
- What does work
- What debugging have you tried, & what did you find

Our time is limited and there are a lot more students than TAs, so our ability to be helpful is directly influenced by the quantity of useful debugging information you provide.

### Reminders

- Find a lab partner and fill out the form by tomorrow!
- Read through lab 1 handout
- Readings due every class

# Lab 1 Intro

### What is xk?

- xk stands for "experimental kernel"
- Configured to run on qemu (hw emulator)
- A simpler version of the early linux kernel
- 64 bit port of xv6

# Different components of the xk kernel (*roughly*)

- Syscalls
- File System
  - file.c deals with open files management and managing the file info struct (lab1)
  - fs.c deals with writing and reading blocks from disk and other helper functions (lab4)
- Processes
  - fork/exec/wait implementation
  - proc.c and exec.c (lab 2)
- Memory management
  - writing the page fault handler (for stack, heap, and else), trap.c (lab3)

### Where to start?

https://gitlab.cs.washington.edu/xk-public/23au/blob/main/lab/lab1.md Start by reading:

- lab/lab1.md Assignment write-up
- lab/overview.md A description of the xk codebase
- lab/memory.md An overview of memory management in xk
- **lab/lab1design.md** A design doc for the lab 1 code
  - You will be in charge of writing design docs for the future labs (which will be a bit more comprehensive than the one provided for lab 1). Check out lab/designdoc.md for details.

# Summary of Lab 1

- Setup your xk repo
- Read and learn about existing code
- Support file API (through syscalls)
  - o syscall validation (checking for valid args etc.)
  - o open file (I/O) abstraction
    - user: file descriptor
    - kernel: file\_info

### File API

fd = file descriptor

```
fd = open(filename)
     Returns a per-process handle to be used in subsequent calls (implemented as a C int)
     Shell pre-assigns stdin, stdout as file descriptors (0, 1)
read/write(fd, buffer, numBytes)
     Read or write numBytes into/out of buffer, changes position in file
new_fd = dup(fd)
     Make a new file descriptor, copy of the previous one (used in shell)
close(fd)
     We're done with using this file descriptor
```

### File API

- File descriptors
  - o used for all I/O, eg, network sockets, pipes for interprocess communication
  - o applications use read/write regardless of what it is reading/writing to
  - per-process
    - but can be passed between processes
    - inherited by child processes
      - important for how fork/exec and the shell works
- Kernel should not trust file descriptor (might not be previously opened, etc.)
  - o applications should not be able to crash kernel

# File Syscalls

You will need to implement a number of file related system calls.

Implementing syscalls consists of two steps:

- parsing and validating syscall arguments
  - see implemented syscalls for reference (sysfile.c)
  - argptr, argstr, argint, what do these functions do?
- perform the requested file operations
  - need to write your own file operations using the provide inode layer

# File Descriptors - Kernel View

- Kernel needs to give out file descriptors upon open
  - must be give out the smallest available fd
  - fds are unique per process
    - (fd 4 in process A can refer to a different file than fd 4 in process B)
  - there's a max number (NOFILE) of open files for each process
    - each process should know its fd to file mapping
- Kernel needs to deallocate file descriptors upon close
  - close(1) means that fd 1 is now available to be recycled and given out via open.

### File Information

The current xk file system only implements a primitive inode layer, so you need to create a file abstraction yourself. You need to track at least the following information for each open file:

- In memory reference count
- A pointer to the inode of the file
- Current offset
- Access permissions (readable or writable)

File Info Struct

### Allocation of File Structs

After defining the file struct, you need a way to allocate it.

You can statically allocate an array of file structs

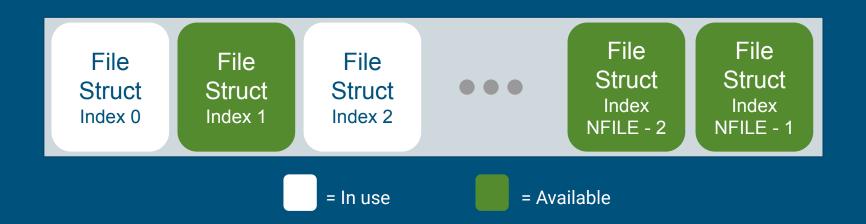

# Inode Layer

iopen() = looks up an inode using a given path (populates and loads inode into memory if necessary), increments the inode's reference count

irelease() = decrements this inode's reference count (internally, once the reference count is 0, this inode is removed from the inode cache)

readi() / concurrentreadi() = read data using this inode

writei() / concurrentwritei() = write data using this inode

locki() and unlocki() = locks or unlocks the inode (this does NOT change the inode's reference count)

File layer provides "policy" for accessing files, inode layer provides "mechanism" for reading/writing

Note: For Lab 1, it is likely not necessary to call locki() or unlocki() directly

# Lab 1: Start Early!

- It takes time to set up and navigate the code base
- Compile Time Issues
- Getting comfortable with gdb

### Git Resources

- Git manual: <a href="https://git-scm.com/docs/user-manual">https://git-scm.com/docs/user-manual</a>
- Git tutorial: <a href="https://learnqitbranching.js.org/?locale=en\_US">https://learnqitbranching.js.org/?locale=en\_US</a>